# **LABORATORIO DI MATEMATICA LA CIRCONFERENZA CON WIRIS**

# **Gli operatori della geometria analitica**

Il sistema Wiris mette a disposizione degli utenti diversi operatori utili per risolvere svariati problemi di matematica. Per quel che riguarda la geometria analitica, ne troviamo alcuni direttamente nella palette di Geometria, per esempio:

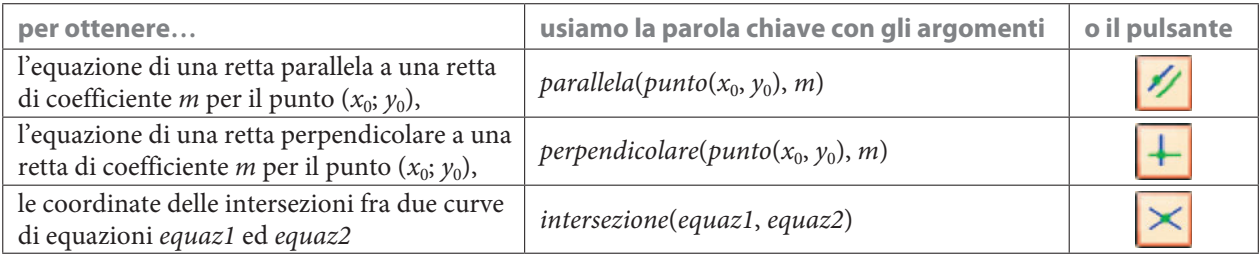

e altri possiamo batterli dalla tastiera:

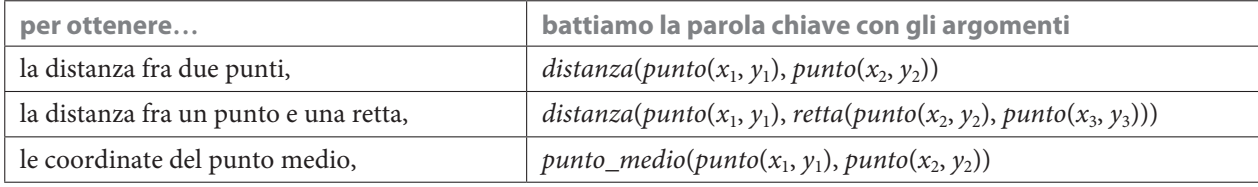

Per conoscerne altri ancora possiamo consultare il manuale in linea.

## **ESERCITAZIONE GUIDATA**

**Con l'aiuto di Wiris determiniamo l'equazione della circonferenza** *crf*

- passante per il punto *P* di ascissa 12, situato nel IV quadrante a distanza  $2\sqrt{37}$  dall'origine;
- tangente alla retta *t* nel punto *T*. La retta *t* interseca gli assi cartesiani nei punti  $A(-4, 0)e B(0, 2)$ , e **il punto** *T* **si trova nel I quadrante ed è estremo del segmento** *BT***, che ha una lunghezza doppia di quella del segmento** *AB***.**

**Tracciamo il grafico degli elementi del problema.**

# **Il percorso risolutivo**

Nel quaderno scriviamo lo schema risolutivo del problema.

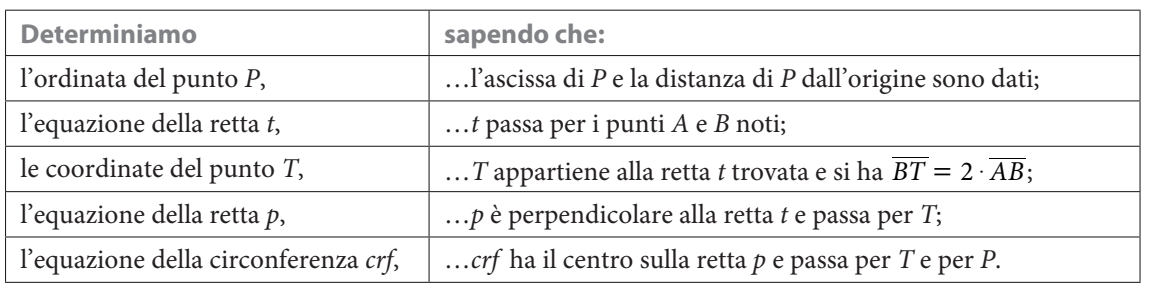

#### **I passaggi con Wiris**

• Entriamo poi in ambiente Wiris per svolgere i calcoli, in modo interattivo. Costruiamo una sessione di lavoro rimanendo sempre nello stesso blocco, per non dover riportare le varie assegnazioni.

• All'inizio di ogni gruppo di passaggi del percorso risolutivo, attiviamo il comando commento del menu Edita e scriviamo nella riga del blocco, resa inattiva, l'obiettivo dei passaggi stessi.

#### **Il punto** *P* (figura 1)

• Assegniamo l'ascissa nota di P alla variabile  $xP$ , seguita dal simbolo ; (punto e virgola). Facciamo ciò tutte le volte che desideriamo memorizzare un dato o svolgere un'elaborazione senza l'esigenza di vederne il risultato.

• Impostiamo con l'operatore risolvere l'equazione, che traduce la relazione della distanza di P dall'origine.

• Nello scrivere il testo dell'equazione importiamo dal menu Operazioni i modelli per la radice e per la potenza.

• La risolviamo con un clic sul pulsante Calcola.

• Concludiamo con l'assegnazione alla lettera P, nella riga successiva, delle coordinate di P per mezzo della parola chiave punto. All'interno della quale scriviamo l'ascissa nota e l'ordinata, scelta fra le due trovate da Wiris, in modo che il punto si trovi nel IV quadrante.

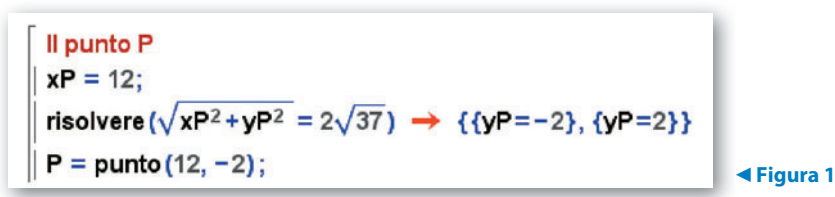

#### **La retta** *t* (figura 2)

 $\bullet$  Rendiamo noti a Wiris i punti A e B attraverso l'operatore punto applicato due volte con le rispettive coordinate.

• Impostiamo l'operatore retta (o digitandolo da tastiera o richiamandolo dal menu Geometria) con i nomi dei due punti A e B come argomenti.

• Facciamo clic sul pulsante Calcola, ottenendo l'equazione della retta t.

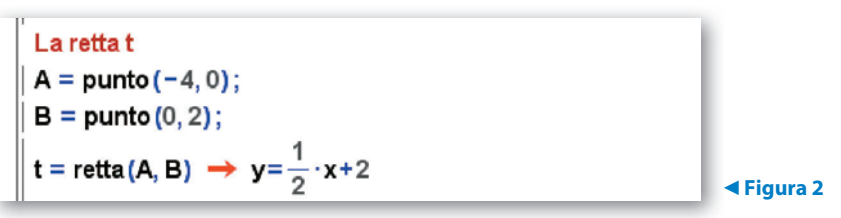

#### **Il punto** *T* (figura 3)

• Assegniamo il nome dAB alla misura del segmento AB e ne impostiamo il calcolo con l'operatore distanza, contenente come argomenti i punti A e B.

 $\bullet$  Assegniamo il nome  $dBT$  alla relazione che rappresenta la distanza di T da B, in funzione delle coordinate  $x_T e y_T$  di T, ancora incognite.

• Attiviamo l'operatore risolvere sistema, dal menu Operazioni.

• Digitiamo 2 nella finestra di dialogo, che richiede il numero delle equazioni, e usciamo con Accetta, vedendo apparire il modello del sistema a due equazioni.

• Carichiamo i campi per le equazioni rispettivamente con le relazioni  $dBT = 2dAB$  e  $y_T = \frac{1}{2}x_T + 2$ , quest'ultima basata sul fatto che il punto T appartiene alla retta t.

• Battiamo Calcola, ricavando le coordinate di due punti.

• Assegniamo alla lettera T le coordinate corrispondenti al punto appartenente al I quadrante.

 $\blacktriangleright$ 

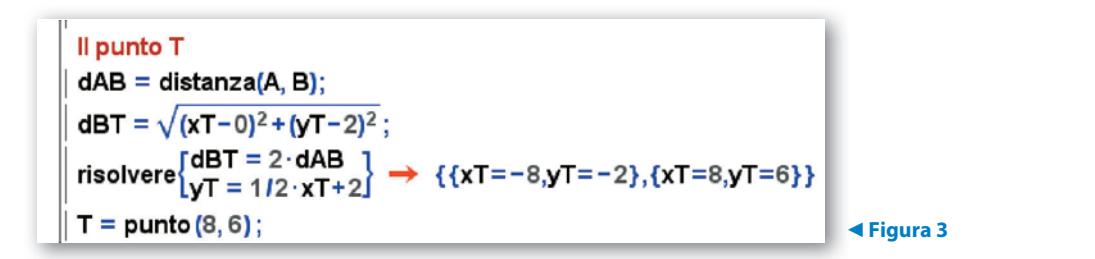

### **La retta** *P* (figura 4)

• Per avere una relazione che leghi i coefficienti della circonferenza crf, cerchiamo la retta  $p$ , perpendicolare in T alla tangente t alla circonferenza crf, quindi passante per il centro  $\Omega$  di crf.

- $\bullet$  Impostiamo, pertanto, nella lettera p, l'operatore perpendicolare con gli argomenti t e T.
- Con Calcola ricaviamo l'equazione della retta p.

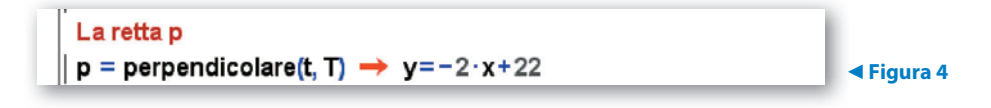

#### **La circonferenza** *crf* (figura 5)

• In una riga assegniamo alla variabile eq l'equazione generica della circonferenza.

(Osserviamo che scriviamo il simbolo di uguale per effettuare l'assegnazione e quello di doppio uguale per indicare l'uguaglianza logica fra i due membri dell'equazione. Potremmo mettere il semplice simbolo di uguale in un'equazione solo se non vi fosse il rischio di interpretazione dubbia).

• Nelle righe successive assegniamo rispettivamente a eq1, a eq2 e a eq3 le equazioni nelle incognite a, b e c (i coefficienti della circonferenza), che traducono le condizioni note.

• Precisamente, in eq1 inseriamo l'equazione che sfrutta la condizione di appartenenza del centro

$$
\Omega\left(-\frac{a}{2}; -\frac{b}{2}\right)
$$
alla retta *p*.

• In eq2 inseriamo l'equazione basata sull'appartenenza di T alla circonferenza, servendoci opportunamente dell'operatore sostituire, come vediamo in figura 5.

• In eq3 operiamo similmente per l'appartenenza di P alla circonferenza.

• Attiviamo risolvere sistema, diamo tre equazioni e all'interno del modello che appare scriviamo i nomi delle tre equazioni.

• Facciamo clic su Calcola ottenendo i valori dei tre coefficienti della circonferenza crf.

• Concludiamo con la sostituzione in eq dei valori trovati di a, di b e di c.

La circonferenza erf

\neq = 
$$
x^2 + y^2 + a \cdot x + b \cdot y + c = 0
$$
;

\neq1 =  $-\frac{b}{2} = -2 \cdot (-\frac{a}{2}) + 22$ ;

\neq2 = sostituire(sostituire(eq, x, 12), y, -2);

\neq3 = sostituire(sostituire(eq, x, 8), y, 6);

\nrisolvere

\neq2

\nreq3

\nreq4

\nreq4

\nreq5

\nerf = sostituire(sostituire(sostituire(eq, a, -20), b, -4), c, 84

\ng, 84

\ng, 24

\nh, 24

\nh, 24

\nh, 24

\nh, 24

\nh, 24

\nh, 24

\nh, 24

\nh, 24

\nh, 24

\nh, 24

\nh, 24

\nh, 24

\nh, 24

\nh, 24

\nh, 24

\nh, 24

\nh, 24

\nh, 24

\nh, 24

\nh, 24

\nh, 24

\nh, 24

\nh, 24

\nh, 24

\nh, 24

\nh, 24

\nh, 24

\nh, 24

\nh, 24

\nh, 24

\nh, 24

\nh, 24

\nh, 24

\nh, 24

\nh, 24

\nh, 24

\nh, 24

\nh, 24

\nh, 24

\nh, 24

\nh, 24

\nh, 24

\nh, 24

\nh, 24

\nh, 24

\nh,

*Bergamini Trifone Barozzi* **Corso base verde di matematica** © Zanichelli 2009<br>La riproduzione di questa pagina è autorizzata ai soli fini dell′utilizzo nell′attività didattica degli alunni delle classi che hanno adottato

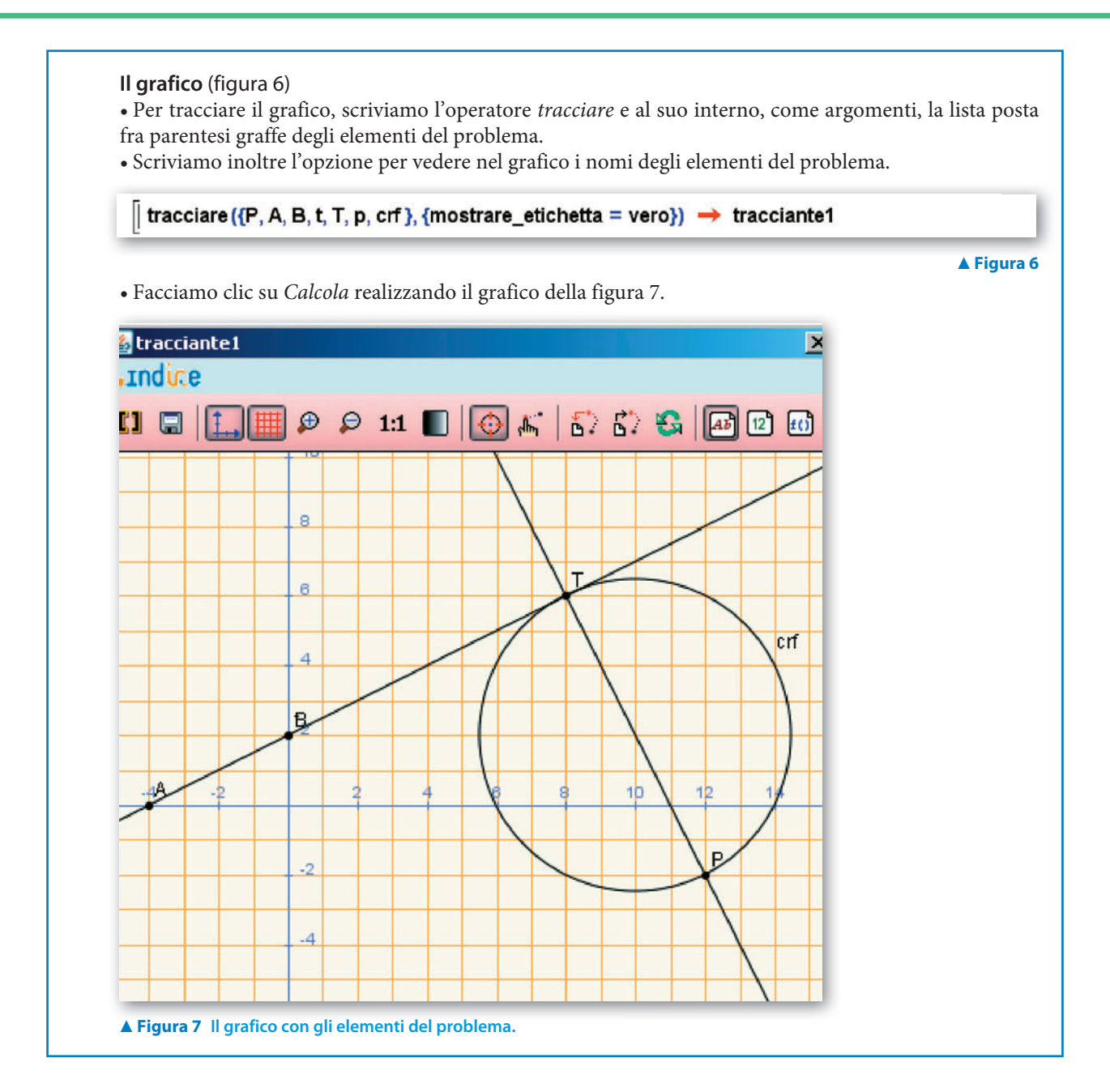

# **Esercitazioni**

**Per ognuno dei seguenti problemi scrivi sul quaderno uno schema risolutivo, attiva Wiris e con esso:**

- **1. svolgi i calcoli seguendo il percorso risolutivo stabilito;**
- **2. costruisci un grafico con i dati e i risultati del problema;**
- **3. opera le verifiche richieste;**
- **4. quando è possibile, usa lo strumento grafico** *Sposta***.**

Dati i punti  $M(2, 3)$  e  $N(-4, 5)$  determina le equazioni delle circonferenze che passano per essi e per un terzo punto P, assumendo che le coordinate di P siano  $(0; 1)$ ,  $(-2; 3)$ ,  $(3; -2)$ ,  $(-4; 5)$  e  $(-4; 3)$ . Per verifica: in ciascuno dei casi trova il circocentro del triangolo MNP e controlla che coincida con il centro della circonferenza determinata. **1**

 $[x^2 + y^2 + 2x - 8y + 7 = 0; x^2 + y^2 - 14y + 29 = 0; x^2 + y^2 + 5x + y - 26 = 0,$ la circonferenza non si forma;  $x^2 + y^2 + 2x - 8y + 7 = 0$ ]

**2** Determina l'area del triangolo isoscele MNP, di base MN con N di coordinate  $\left(-\frac{6}{5}, -\frac{13}{5}\right)$ , inscritto nella circonferenza c di equazione  $x^2 + y^2 - 2y - 3 = 0$ , nel caso in cui il vertice P abbia coordinate  $\left(\frac{8}{5}, \frac{11}{5}\right)$  e nel caso in cui le coordinate siano  $\left(\frac{8}{5}, -\frac{1}{5}\right)$ . **2**

Per verifica, determina le misure della base MN e dell'altezza AH per calcolare l'area del triangolo.

 $S = 4; S = \frac{1372}{625}$ 

 Determina l'equazione del luogo dei punti P (circonferenza di Apollonio) tali che il rapporto k delle distan ze di P dai punti A(-1; 0) e B(1; 4) valga  $\frac{1}{2}$ ; prova poi con  $k = 3$ , con  $k = \frac{1}{3}$  e con  $k = 1$ . Per verifica, scegli un punto qualsiasi Q della circonferenza e calcola il rapporto  $\frac{AQ}{OB}$ . **3**

 $[3x^2 + 3y^2 + 10x + 8y - 13 = 0; 2x^2 + 2y^2 - 5x - 18y - 38 = 0; 2x^2 + 2y^2 + 5x + 2y - 2 = 0;$  $x + 2y - 4 = 0$ , l'asse del segmento AB]

Dato il triangolo di vertici  $A(5; -1)$ ,  $B(-3; 3)$  e  $C(-5; -7)$ , determina l'equazione della circonferenza c passante per i punti medi dei lati e verifica che c passa anche per i piedi delle altezze del triangolo. Per verifica, determina l'equazione della circonferenza che passa per i piedi delle altezze del triangolo.  $[11x^2 + 11y^2 + 24x + 26y - 72 = 0]$ **4**

Dati il triangolo di vertici  $A(5; 3), B(-2; 4)$  e  $C(1; -5)$ , la circonferenza c a esso circoscritta e il suo punto  $P(-4; 0)$ , verifica che i piedi delle perpendicolari condotte da P sui tre lati del triangolo (o sui loro prolungamenti) sono allineati. **5**

Verifica l'allineamento dei tre piedi delle perpendicolari con altre posizioni di P su c.  $[4x + 3y + 1 = 0]$ 

Determina le equazioni delle circonferenze che passano per  $P(0; 2)$  e sono tangenti alle rette s e t, sapendo che: **6**

• la retta  $s$  è parallela alla retta  $r$  di equazione  $y = \frac{3}{4}x$  $=$   $\frac{3}{4}x + \frac{9}{16}$ ;

- $\bullet$  la retta t passa per R, incontro di  $r$  con l'asse  $x$ ;
- il punto  $C\left(\frac{6}{5}, \frac{3}{5}\right)$  appartiene sia a s sia a t.

Per verifica, determina le intersezioni fra la retta s e una delle circonferenze trovate.

 $[x^{2} + y^{2} - 2x - 4y + 4 = 0; 25x^{2} + 25y^{2} - 26x - 268y + 436 = 0]$ 

 Dato il fascio di circonferenze di equazione **7**

$$
x^2 + y^2 - (3k + 2)x + (k - 4)y + 4 = 0,
$$

con Wiris:

- trova le coordinate dei punti base;
- determina i valori del parametro k corrispondente alle circonferenze che…
- a) hanno area  $S = \frac{5}{2}$ ,
	- b) tagliano sull'asse  $x$  una corda lunga 3,
	- c) sono tangenti all'asse y,
	- d) hanno raggio  $r = 3$ ,
	- e) passano per l'origine;
	- scrivi le equazioni delle circonferenze e controlla che soddisfino le caratteristiche richieste;
	- tracciane il grafico nel medesimo riferimento cartesiano.

$$
\left[ \left( \frac{2}{5}, \frac{6}{5} \right) e (1, 3); k = -1 e k = \frac{3}{5}; k = 1 e k = -\frac{7}{3}; k = 0 e k = 8; k = -2 e k = \frac{8}{5}; \exists k \in \mathbb{R} \right]
$$